# **Proxmox**

Fpam

**Table of Contents**

- 1 [About Proxmox](#page-3-0)
- 2 [Supported Features](#page-3-1)
- 3 [Management Features](#page-3-2)
- 4 [Installing Proxmox](#page-4-0)
- 5 [Creating Packages](#page-6-0)
	- 5.1 [Basic](#page-6-1)
	- 5.2 [Module Options](#page-6-2)
	- 5.3 [Pricing](#page-7-0)
	- 5.4 [Welcome Email](#page-7-1)
	- 5.5 [Group Membership](#page-13-0)
- 6 [Final Steps](#page-14-0)
- 7 [Common Errors](#page-14-1)

## <span id="page-3-0"></span>**About Proxmox**

Proxmox is free virtual server hosting panel. Learn more about Proxmox on their website at <https://www.proxmox.com/en/>.

## **Supported Features**

<span id="page-3-1"></span>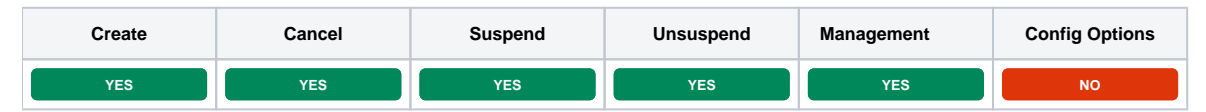

## <span id="page-3-2"></span>**Management Features**

This module supports the following management features within the client area:

- Boot, Shutdown, Mount ISO, Unmount ISO, and Reinstall.
- Memory, CPU, Traffic, and Disk IO graphs.
- VNC Host, Port, User, and Password VNC connection details.

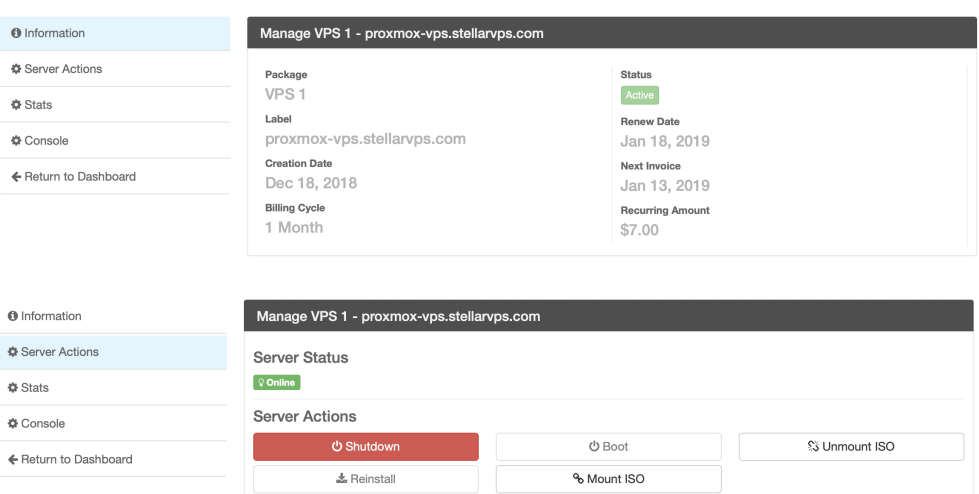

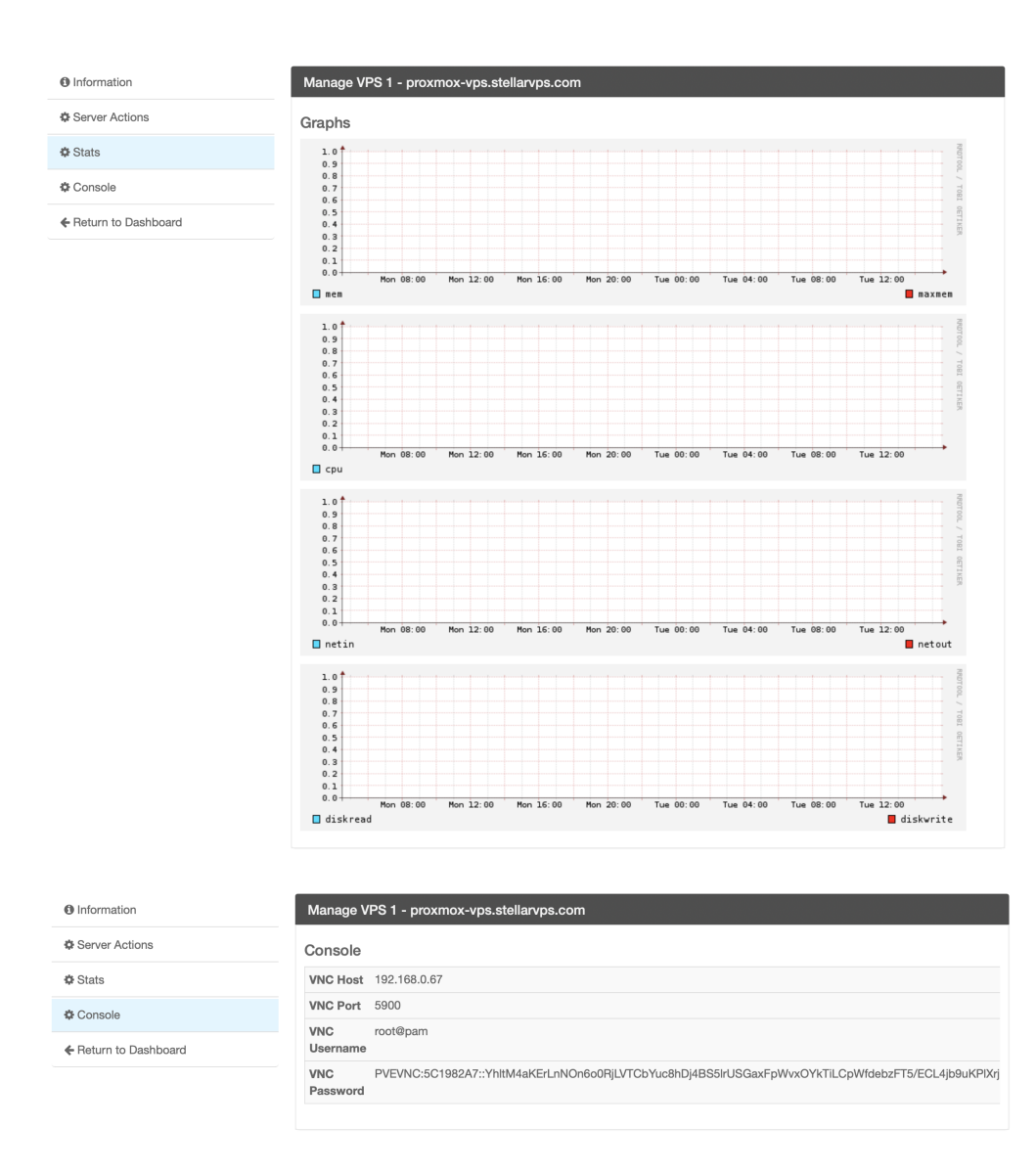

## <span id="page-4-0"></span>**Installing Proxmox**

To install the Proxmox module, visit [Settings] > [Company] > [Modules] > Available, and click the "Install" button for Proxmox.

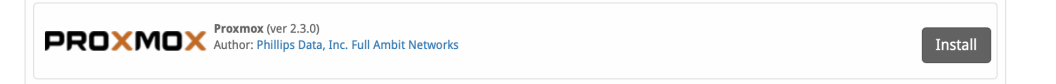

A message will be displayed, indicating that the module was successfully installed. Then click the "Add Server" button.

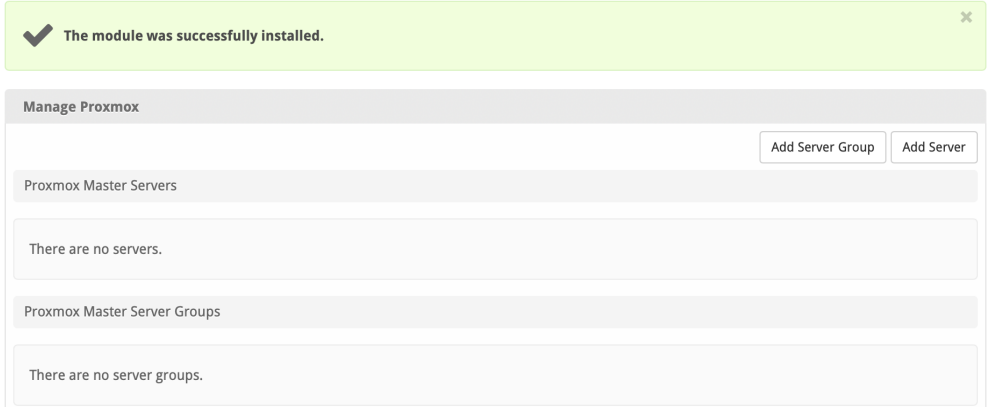

#### Enter the details for your Proxmox server.

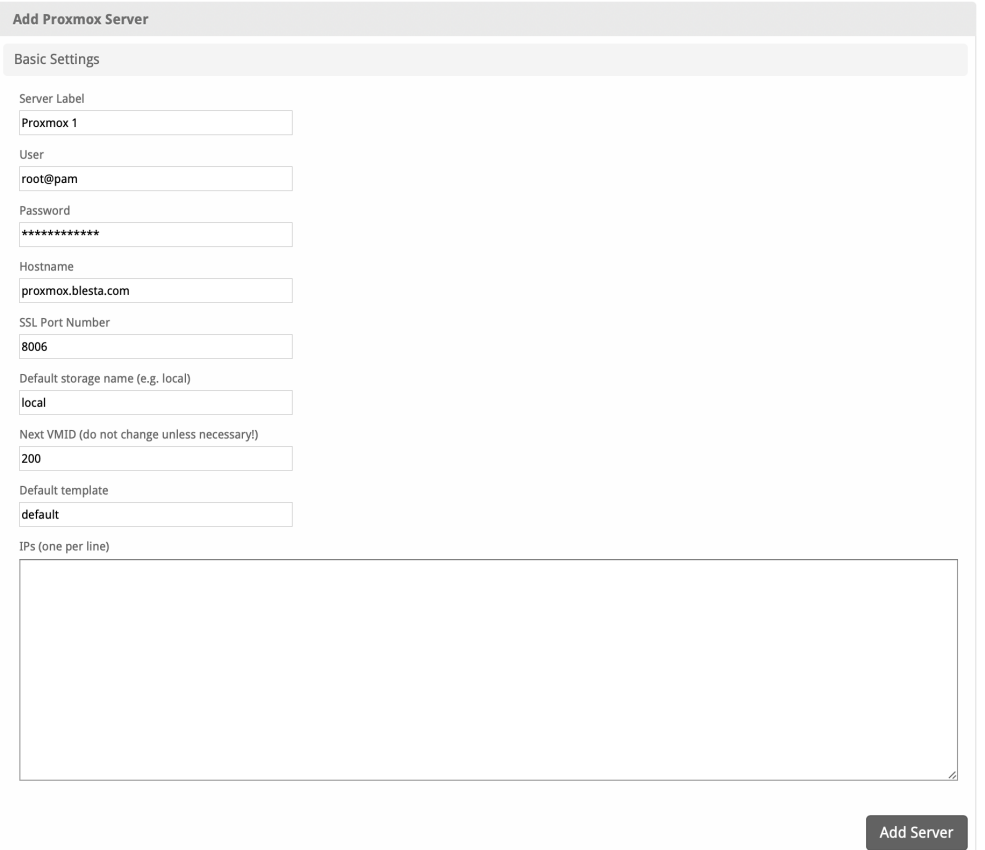

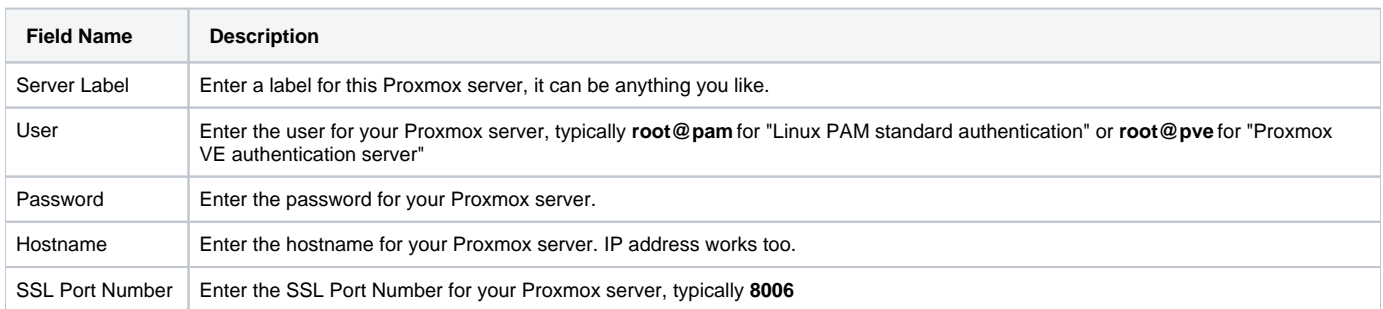

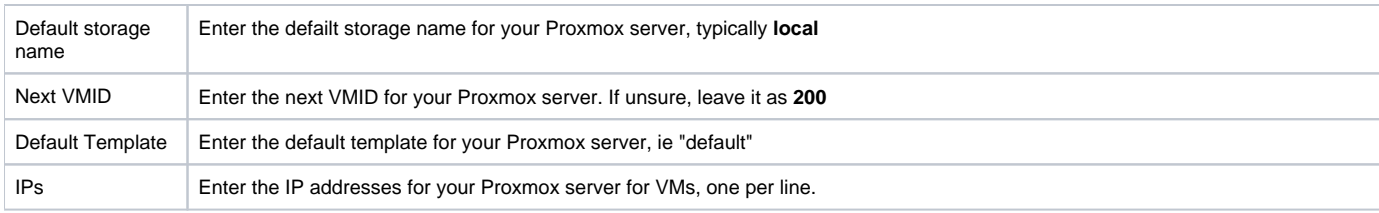

After filling out these options, click "Add Server" to add your Proxmox server.

# <span id="page-6-0"></span>**Creating Packages**

Packages define the pricing, welcome email, module and more. Packages can be assigned to Package Groups, and added to Order Forms. To create a Package, visit [Packages] > Browse, and click the "Create Package" button.

Creating a Package consists of several sections:

#### <span id="page-6-1"></span>**Basic**

The Basic section consists of the following options:

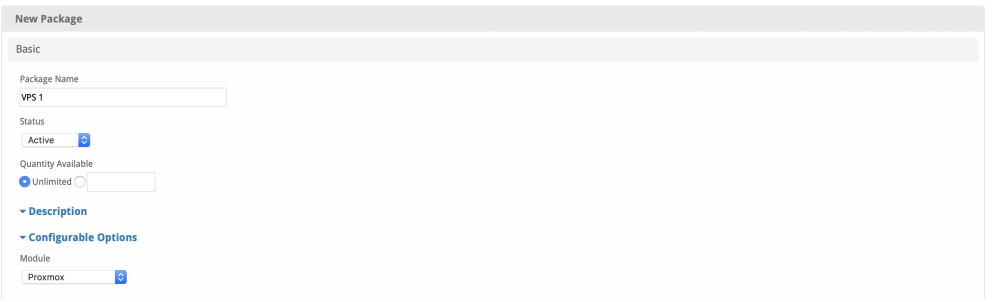

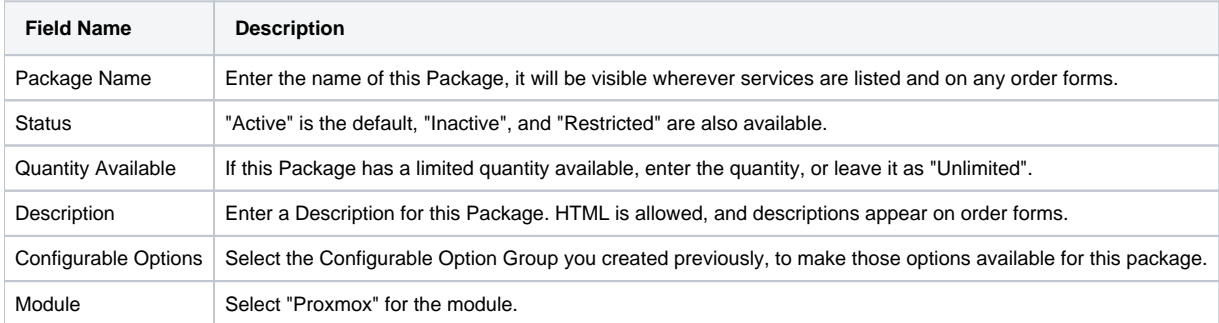

#### <span id="page-6-2"></span>**Module Options**

The Module Options section consists of the following options, which are specific to Proxmox:

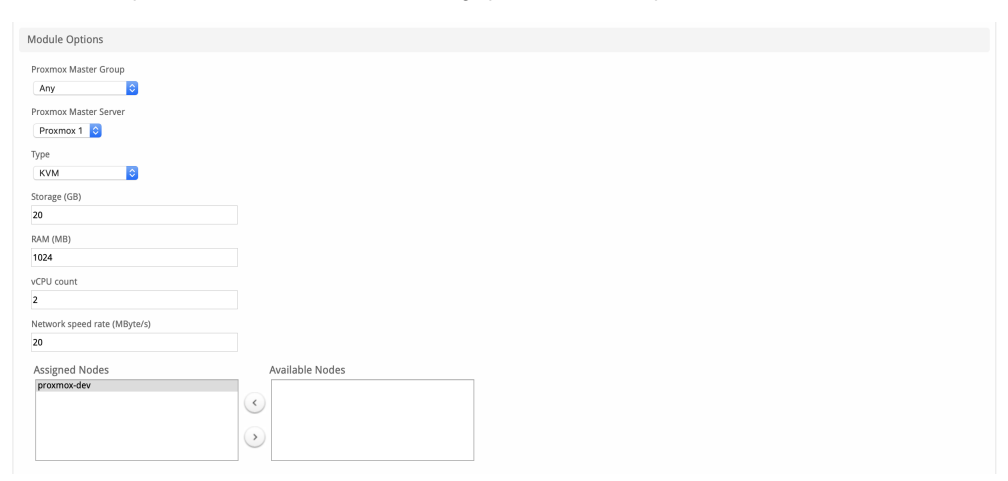

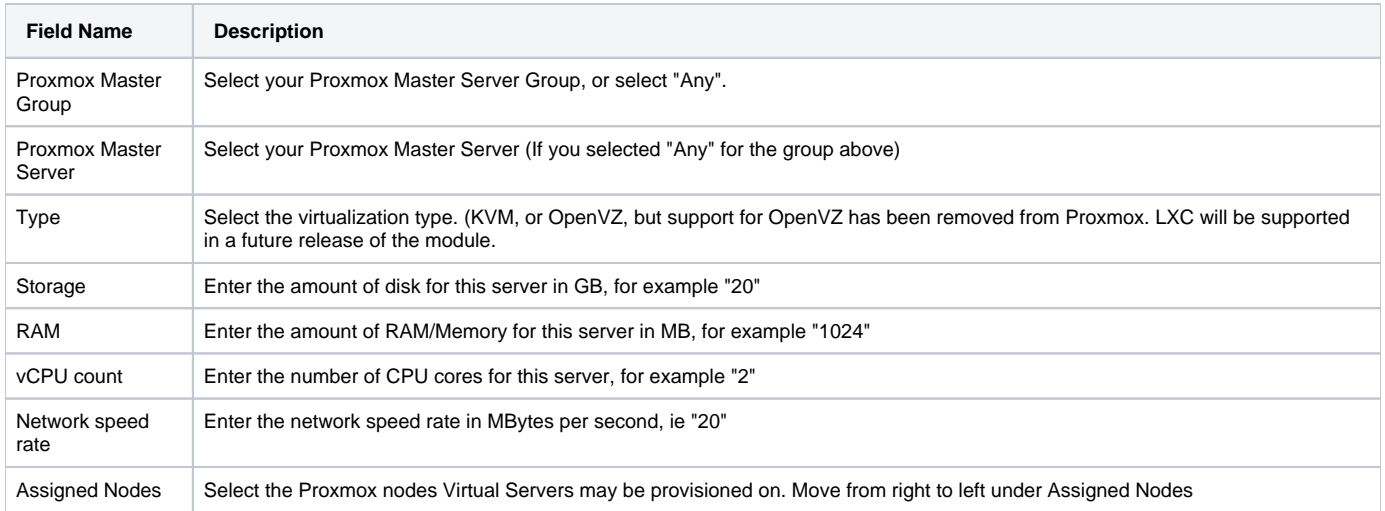

## <span id="page-7-0"></span>**Pricing**

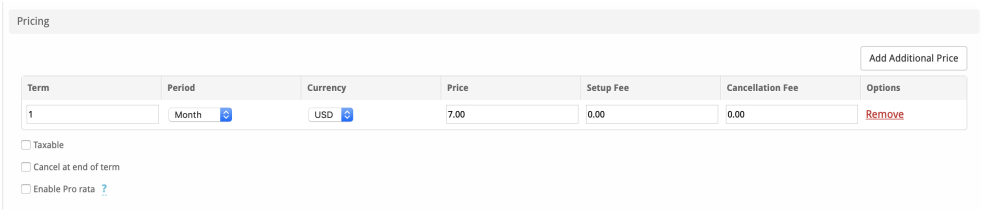

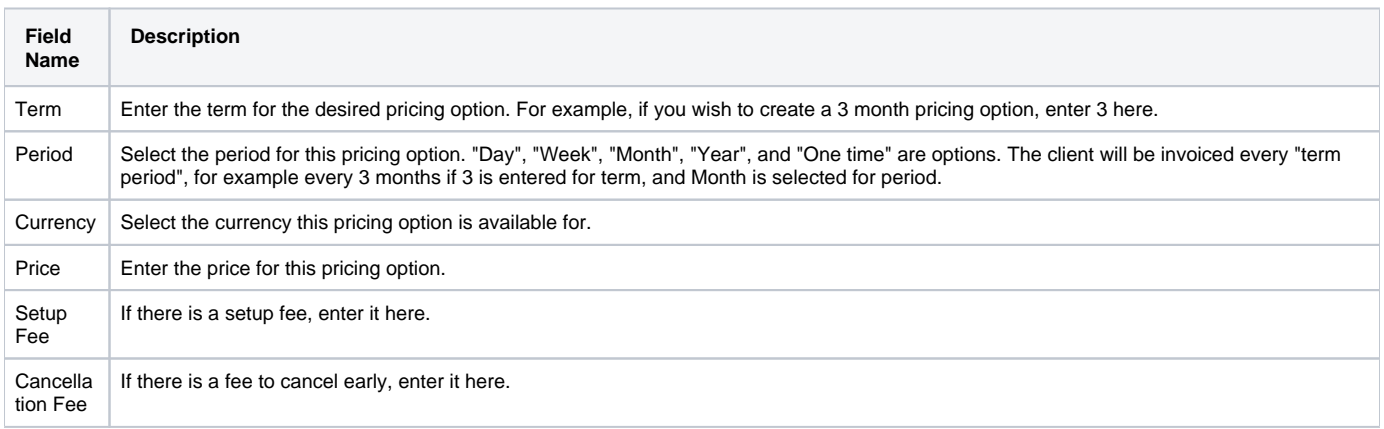

Click the "Add Additional Price" to add more pricing options. It's common for people to create 1 Month, 3 Month, 6 Month, and 1 Year price options. There are many possible combinations.

#### <span id="page-7-1"></span>**Welcome Email**

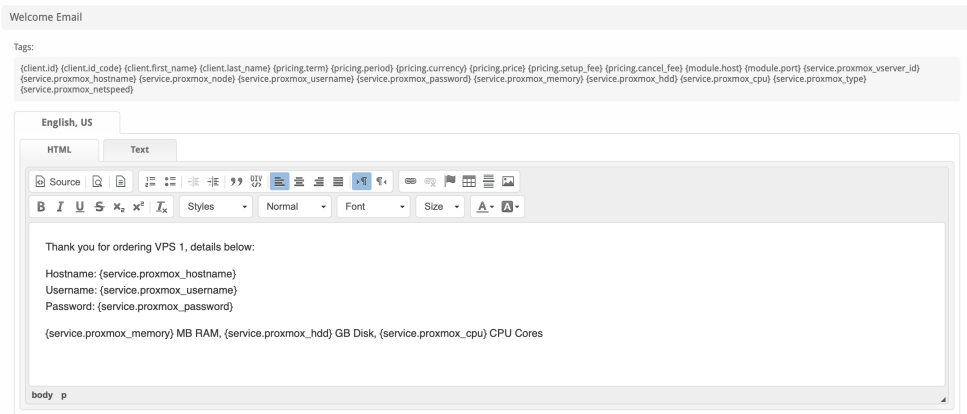

The "Tags" section describes tags that may be used in the welcome email. The welcome email content is inserted into the "Service Creation" email template under [Settings] > [Company] > [Emails] > Service Creation. Only details unique to this service should be entered into the welcome email section for the package.

#### Sample Email

This sample email could be used in the Package Welcome Email section to help you get started. Be sure to enter content for your welcome email in both the HTML and Text sections. You may wish to provide additional details, so it's a good idea to review the available tags in the Welcome Email section of Package creation.

```
Thank you for ordering VPS 1, details below:
Hostname: {service.proxmox hostname}
Proxmox Panel: https://{module.host}:{module.port}
Username: {service.proxmox_username}
Password: {service.proxmox_password}
{service.proxmox_memory} MB RAM, {service.proxmox_hdd} GB Disk, {service.proxmox_cpu} CPU Cores
```
#### When creating or editing a package that uses this module, the following tags will be available:

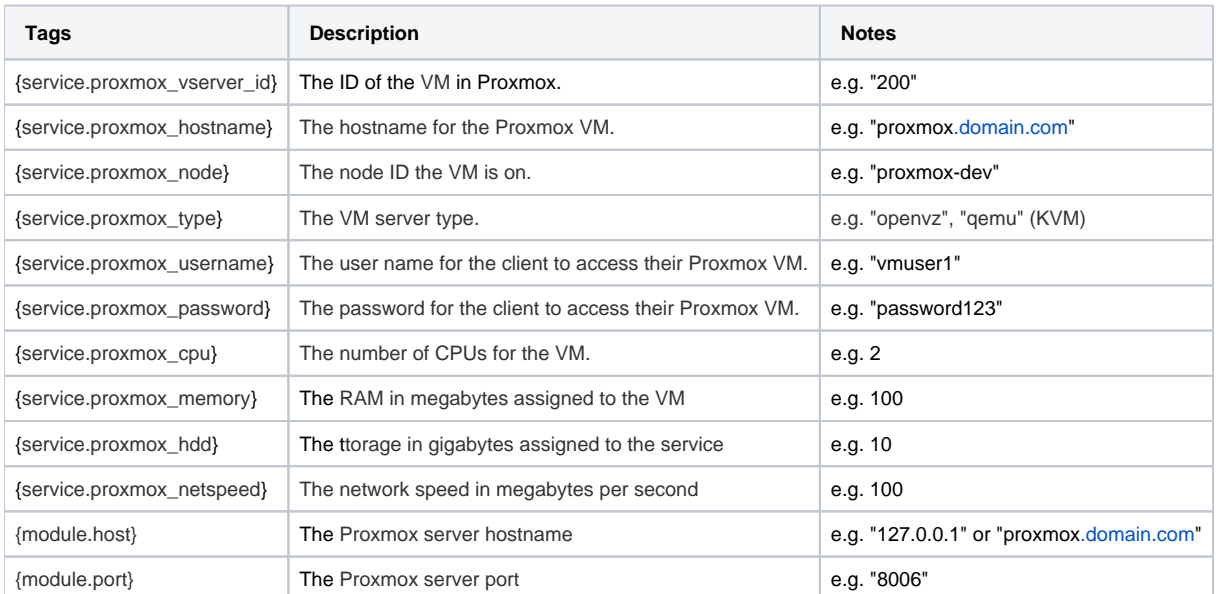

Due to the nature of tag objects containing several fields, many of which are likely irrelevant for use in email templates, but may be useful to you in certain circumstances, a dump of the tags are shown below.

```
 stdClass Object
\overline{\phantom{a}}[id] => 72
             [id_format] => \{num\}id_value] => 63
             idcode] => 63
              [module_id] => 19
              [name] => Proxmox Server
             [description] =>
             [description html] =>
             [qty] =>
              [module_row] => 21
              [module_group] => 
              [taxable] => 0
              [single_term] => 0
             [status] => active
              [company_id] => 1
              [prorata_day] => 
               [prorata_cutoff] => 
               [email_content] => Array
\sim (
                        [0] => stdClass Object
\overline{\phantom{a}} [lang] => en_us
                                [html] =>
                                [text] =>
 )
                        [1] => stdClass Object
\overline{\phantom{a}} [lang] => es_es
                                [html] =>
                                 [text] => 
 )
experience of the state of the state of the state of the state of the state of the state of the state of the s
               [pricing] => Array
\sim (
                        [0] => stdClass Object
\overline{\phantom{a}}[id] => 147
                                 [pricing_id] => 392
                                 [package_id] => 72
                                [term] => 1
                                 [period] => month
                                 [price] => 1.0000
                                 [setup_fee] => 0.0000
                                 [cancel_fee] => 0.0000
                                 [currency] => USD
 )
experience of the state of the state of the state of the state of the state of the state of the state of the s
               [meta] => stdClass Object
\sim (
                        [cpu] => 1
                       [hd] => 10
                       [memory] => 100
                        [netspeed] => 100
                        [nodes] => Array
\overline{\phantom{a}} [0] => proxmox-dev
 )
                        [type] => qemu
experience of the state of the state of the state of the state of the state of the state of the state of the s
               [groups] => Array
                 \left( [0] => stdClass Object
```

```
\overline{\phantom{a}} [id] => 82
                            [type] => standard
                            [name] => Proxmox
                           [description] =>
                            [company_id] => 1
                           [allow_upgrades] => 1
                            [names] => Array
\overline{\phantom{a}} [0] => stdClass Object
\overline{a} [lang] => en_us
                                           [name] => Proxmox
) [1] => stdClass Object
\overline{a} [lang] => es_es
                                           [name] => Proxmox
) )
                            [descriptions] => Array
\overline{\phantom{a}} [0] => stdClass Object
\overline{a} [lang] => en_us
                                          [description] =>
) [1] => stdClass Object
\overline{a} [lang] => es_es
                                          [description] =>
) )
 )
experience of the state of the state of the state of the state of the state of the state of the state of the s
            [option_groups] => Array
              \left(experience of the state of the state of the state of the state of the state of the state of the state of the s
            [plugins] => Array
              (experience of the state of the state of the state of the state of the state of the state of the state of the s
            [names] => Array
              \left( [0] => stdClass Object
\overline{\phantom{a}} [lang] => en_us
                           [name] => Proxmox Server
 )
                    [1] => stdClass Object
\overline{\phantom{a}} [lang] => es_es
                           [name] => Proxmox Server
 )
experience of the state of the state of the state of the state of the state of the state of the state of the s
           [descriptions] => Array
              \left( [0] => stdClass Object
\overline{\phantom{a}}
```

```
 [lang] => en_us
                                        [html] =>
                                        [text] =>
 )
                             [1] => stdClass Object
\overline{\phantom{a}} [lang] => es_es
                                       [html] =>
                                        [text] => 
 )
experience of the state of the state of the state of the state of the state of the state of the state of the s
                 [cpu] => 1
                [hdd] => 10
                 [memory] => 100
                 [netspeed] => 100
                  [nodes] => Array
\sim (
                             [0] => proxmox-dev
experience of the state of the state of the state of the state of the state of the state of the state of the s
                 [type] => qemu
           \lambda
```
#### **The {service} object**

```
 stdClass Object
\overline{\phantom{a}} [id] => 1765
            [parent_service_id] => 
            [package_group_id] => 82
           [id_format] => {num}id value] => 1668[pricing id] => 147
            [client_id] => 33
            [module_row_id] => 21
            [coupon_id] => 
           [qty] \Rightarrow 1 [override_price] => 
            [override_currency] => 
            [status] => active
            [suspension_reason] => 
           [date added] => 2019-01-25 20:59:16
            [date_renews] => 2019-02-25 20:59:16
            [date_last_renewed] => 
           [date_suspended] =>
           [date_canceled] =>
            [id_code] => 1668
            [fields] => Array
\sim (
                    [0] => stdClass Object
\overline{\phantom{a}} [key] => proxmox_cpu
                            [value] => 1
                            [serialized] => 0
                            [encrypted] => 0
 )
                    [1] => stdClass Object
\overline{\phantom{a}} [key] => proxmox_hdd
                            [value] => 10
                            [serialized] => 0
                            [encrypted] => 0
 )
                    [2] => stdClass Object
```

```
\overline{\phantom{a}} [key] => proxmox_hostname
                        [value] => host.domain.com
                        [serialized] => 0
                        [encrypted] => 0
 )
                  [3] => stdClass Object
\overline{\phantom{a}} [key] => proxmox_ip
                        [value] => 
                        [serialized] => 0
                        [encrypted] => 0
 )
                  [4] => stdClass Object
\overline{\phantom{a}} [key] => proxmox_memory
                        [value] => 100
                         [serialized] => 0
                         [encrypted] => 0
 )
                  [5] => stdClass Object
\overline{\phantom{a}} [key] => proxmox_netspeed
                         [value] => 100
                        [serialized] => 0
                        [encrypted] => 0
 )
                  [6] => stdClass Object
\overline{\phantom{a}} [key] => proxmox_node
                        [value] => proxmox-dev
                        [serialized] => 0
                        [encrypted] => 0
 )
                  [7] => stdClass Object
\overline{\phantom{a}} [key] => proxmox_password
                        [value] => testpassword
                        [serialized] => 1
                        [encrypted] => 1
 )
                  [8] => stdClass Object
\overline{\phantom{a}} [key] => proxmox_type
                        [value] => qemu
                        [serialized] => 0
                        [encrypted] => 0
 )
                  [9] => stdClass Object
\overline{\phantom{a}} [key] => proxmox_username
                         [value] => vmuser33
                        [serialized] => 0
                        [encrypted] => 0
 )
                  [10] => stdClass Object
\overline{\phantom{a}} [key] => proxmox_vserver_id
                         [value] => 
                        [serialized] => 0
                        [encrypted] => 0
 )
```

```
experience of the state of the state of the state of the state of the state of the state of the state of the s
                 [package_pricing] => stdClass Object
\sim (
                           [id] => 147
                            [package_id] => 72
                            [pricing_id] => 392
                           [term] => 1
                            [period] => Month
                            [price] => 1.0000
                            [setup_fee] => 0.0000
                            [cancel_fee] => 0.0000
                            [currency] => USD
experience of the state of the state of the state of the state of the state of the state of the state of the s
                 [package] => stdClass Object
\sim (
                           [id] => 72
                           [id_format] => \{num\} [id_value] => 63
                            [module_id] => 19
                            [name] => Proxmox Server
                           [description] =>
                           [description_html] =>
                           [qty] =>
                            [module_row] => 21
                            [module_group] => 
                            [taxable] => 0
                            [single_term] => 0
                            [status] => active
                            [company_id] => 1
                            [prorata_day] => 
                            [prorata_cutoff] => 
experience of the state of the state of the state of the state of the state of the state of the state of the s
                [options] => Array
\sim (
experience of the state of the state of the state of the state of the state of the state of the state of the s
                 [name] => host.domain.com
                 [proxmox_cpu] => 1
                 [proxmox_hdd] => 10
                 [proxmox_hostname] => host.domain.com
                 [proxmox_ip] => 
                 [proxmox_memory] => 100
                 [proxmox_netspeed] => 100
                 [proxmox_node] => proxmox-dev
                 [proxmox_password] => testpassword
                 [proxmox_type] => qemu
                 [proxmox_username] => vmuser33
                 [proxmox_vserver_id] =>
```
#### <span id="page-13-0"></span>**Group Membership**

 $\lambda$ 

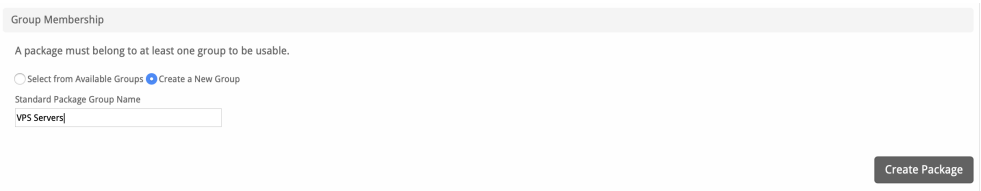

If this is the first Package you are creating with this module, select the "Create a New Group" option, and enter a Group name. If you are adding a subsequent Package and wish for it to be part of the same group, select "Select from Available Groups", and move the group from the right to the left of the multi-select box.

When finished, click "Create Package" to create this package.

## <span id="page-14-0"></span>**Final Steps**

The only thing left to do is to add this Package Group to an order form so clients may place orders for your Proxmox servers. See [Creating an Order Form](http://docs.blesta.com/display/user/Order+System#OrderSystem-CreatinganOrderForm) f or more details.

## <span id="page-14-1"></span>**Common Errors**

None yet